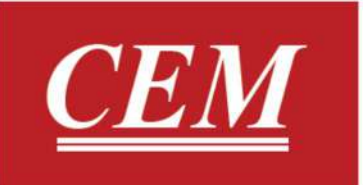

دفترچه راهنمای فارسی كلمپ پاورميتر DT-3353

1 واحد تحقيقات و توسعه<br>CEM در ايران

#### فهرست

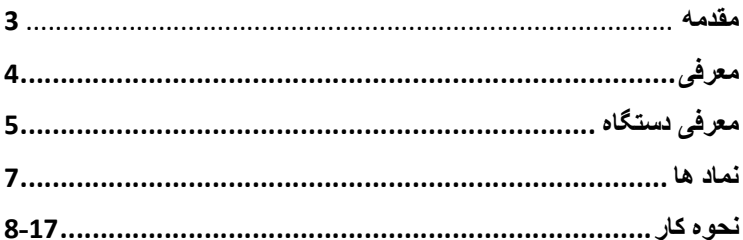

#### ●مقدمه:

از شما براي خريد كالاي DT-3353 سپاس گزاريم. لطفا قبل از شروع به كار با دستگاه به نكات ايمني و هشدار ها توجه فرماييد: -1قبل استفاده از دستگاه از سالم بودن قطعه هاي آن(شامل كابل تست ها و گيره ها) مطمئن شويد. -2در صورت بروز هرگونه خرابي در دستگاه و يا قطعات آن لطفا نسبت به تعمير آن اقدام نماييد. -3لطفا از اندازه گيري ولتاژ هايي كه بيش از محدوده اندازه گيري مندرج شده بر روي دستگاست خودداري نماييد. -4پس از اتمام كار با دستگاه كابل هاي تست از آن جدا نموده و دستگاه را خاموش كنيد. -5هنگام كار با دستگاه از بسته بودن كاور باتري آن مطمئن شويد.همچنين اگر باتري دستگاه ضعيف شد سريعا نسبت به تعويض آن اقدام نماييد در غير اين صورت باعث شك گرفتگي و بروز محاسبات اشتباه مي شود. -6هنگام كار با ولتاژ هاي بالا (30 ولت) بسيار احتياط نماييد. -7براي هر اندازه گيري معين كابل ها تست دستگاه را به درستي و در محل مناسب آن متصل نماييد.

-8از استفاده دستگاه در محيط هايي با دما،رطوبت و يا محل هايي ملتهب و داراي خاصيت مغناطيسي خودداري نماييد. -9هنگام كار با دستگاه دقت كنيد كه دست شما با محل رساناي آن تماس پيدا نكند. -10هنگام تعويض باتري دقت كنيد كه دستگاه خاموش باشد و همچنين باتري جديد نيز مانند قبلي با همان ويژگي ها باشد. ●معرفي:

## اين دستگاه براي اندازه گيري ولتاژ،جريان هاي متناوب،توان اسمي و واقعي،فركانس،پاور فكتور،انرژي و همچنين سنجش تغيير زاويه فاز طراحي شده است.

اين دستگاه شامل سه كابل تست قرمز رنگ با پايانه هاي زرد رنگ،آبي و قرمز رنگ و همچنين يك كابل سياه رنگ با پاينه همرنگ مي باشد. محل اتصال هر كابل به پايانه متناظر همرنگ خود در دستگاه مي باشد.كابل هاي قرمز رنگ با پاينه هاي قرمز،زرد و آبي رنگ به ترتيب به ورودي هاي 1L2،L و 3L متصل شده و كابل سياه رنگ به ورودي COM متصل مي شود. همچنين انتهاي ديگر كابل ها به گيره هاي همرنگ خود متصل مي شود.

●معرفی دستگاه: -1فك دستگاه: طراحي شده براي اندازه گيري جريان(متناوب و مستقيم) -2ماشه:با كمك اين ماشه بدون تماس با فك و امكان بروز شك الكتريكي قادر به بسته و باز كردن فك دستگاه مي باشيد. -3دكمهMR: از اين دكمه براي مشاهده داده هاي ذخيره شده استفاده مي شود. -4دكمه SEL:براي تغيير فاز و نيز جمع كردن توان هاي اندازه گيري شده(براي قرار گيري در حالت سه فازW3P،3دكمه SEL براي چندثانيه نگه داريد.) -5دكمه MIN/MAX: از اين دكمه براي اندازه گيري و نماييش حداقل و يا حداكثر داده حين اندازه گيري مي باشد. -6دكمه SAVE:براي ذخيره سازي داده ها(دستگاه قادر به ذخيره سازي 99 داده مي باشد.) -7نمايشگر دستگاه -8ورودي 2L)براي اندازه گيري فاز دوم) -9ورودي 3L)براي اندازه گيري فاز سوم) COM  $_{e}$ ورودي COM -11ورودي 1L) براي اندازه گيري فاز اول)

-12دكمه USB)داده هاي اندازه گيري شده اماده انتقال به كامپيوترمي باشد.)  $CI$  FAR  $A$ دكمه CLEAR -14دكمه نور پس زمينه (Backlight ( -15دكمه سيگما:براي محسابه مجموع -16دكمه HOLD -17سوئيچ چرخان B -18چراغ تشخيصNCV Red Blue Yellow Black 15

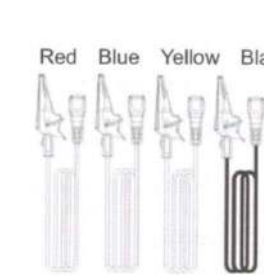

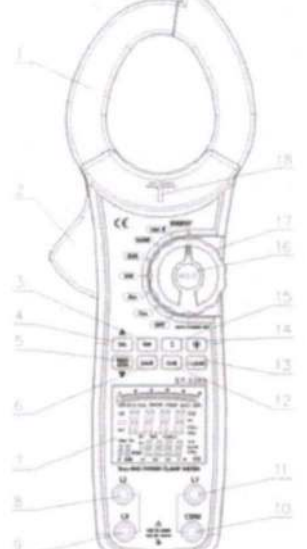

●معرفی نمادها:

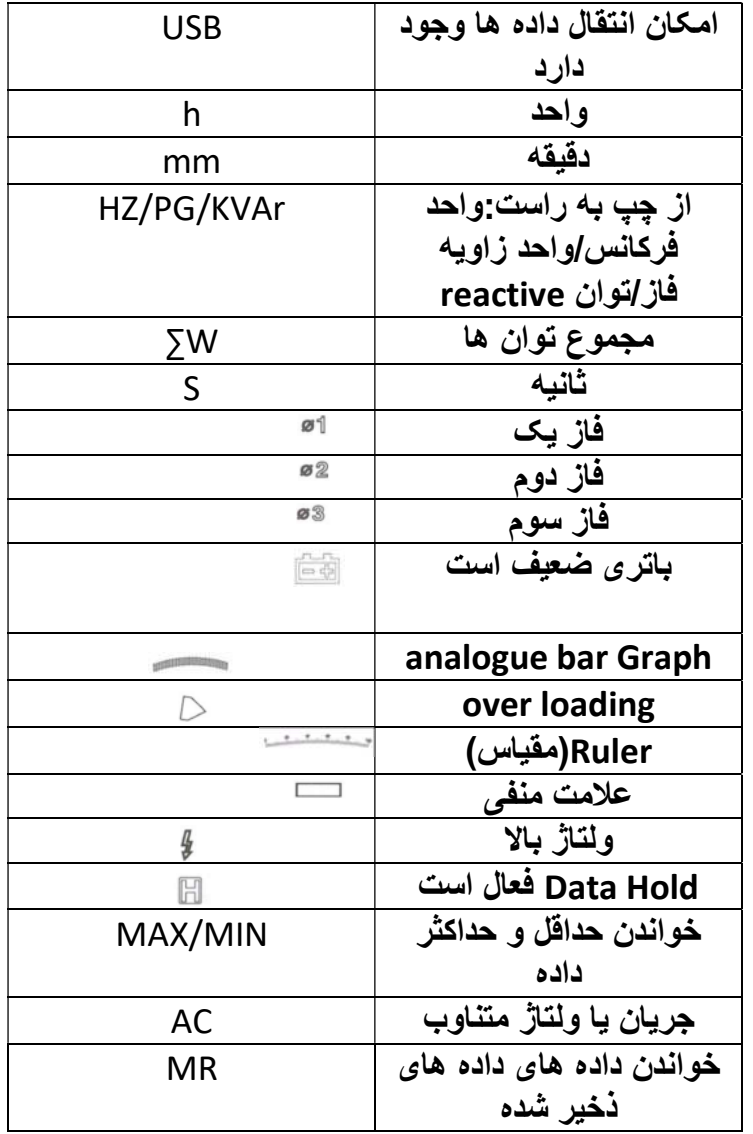

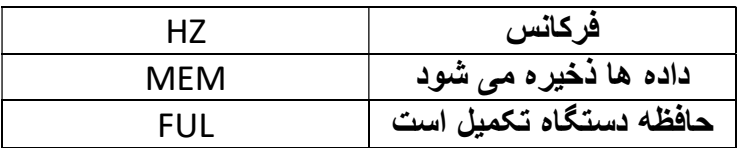

●نحوه كار:

#### ●اندازه گيري جريان و ولتاژ متناوب:

كابل هاي تست را همانطور كه قبلا توضيح داده شد، به ورودي هاي دستگاه متصل نماييد.سوئيچ دستگاه در حالت ولتاژ متناوب (VAC (قرار دهيد سپس كابل هاي تست را به فاز سيم هاي متناظر خود و كابل سياه رنگ را به قسمت نول متصل نماييد.سپس دكمه SEL براي مشاهده سه فاز 1L و 2L و 3L فشار دهيد و عدد اندازه گيري مربوط به هر فاز را مشاهده نماييد.(محدوده ولتاژ متناوب ,V100با فشار دادن دكمه MIN/MAX دستگاه شروع به اندازه گيري بيشترين و يا كمترين جريان متناوب خواهد نمود اگر دستگاه در حالت MAX قرار داشته باشد اين عبارت به صورت اختصاري در صفحه نمايش داده مي شود،همچنين براي حالت MIN نيز همين مورد صادق است.اگر براي بار سوم اين دكمه را فشار دهيد دستگاه جريان فعالي را نمايش مي دهد.

#### ●اندازه گيري جريان و ولتاژ متناوب:

در اين اندازه گري محدوده جريان A,1000A,400A,100A40 و محدوده ولتاژ متناوب .باشد مي 100V,400V,750V

براي اندازه گيري سوئيچ دستگاه در حالت جريان متناوب (AAC (قرار دهيد سپس فك دستگاه را باز كرده و سيم مورد نظر را در درون آن قرار دهيد تا دستگاه جريان عبوري را بخواند و در حين خواندن جريان در نيز ولتاژ در پايين جريان نمايش داده خواهد شد.دكمه MIN/MAX نيز همان كارايي مشابه را در حالت اندازه گيري ولتاژ خواهد داشت.

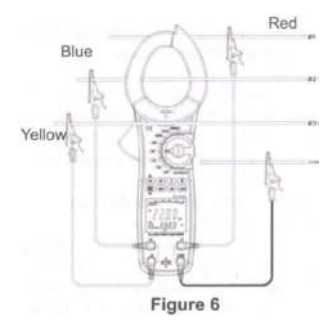

### ●اندازه گيری توان(active power (و phase : angle(secondary display)

سوئيچ دستگاه را در حالت KW قرار دهيد. كابل هاي تست دستگاه متصل كنيد،فك دستگاه را باز كرده و سيم (فاز مورد نظر) درون كلمپ قرار دهيد.

و در حالت اندازه گيري 3phases 4wires كابل و نحوه قرار  $\bullet$ گيري در دستگاه به صورت زير مي باشد.(شكل رو به رو)

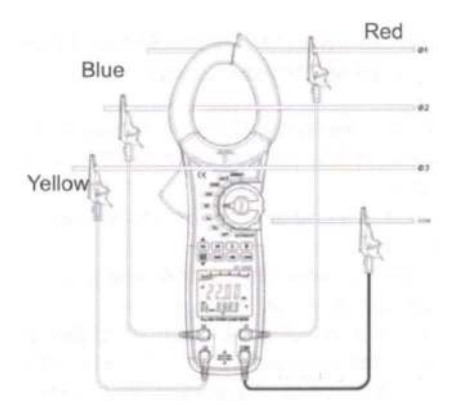

نحوه اندازه گيري بدين صورت است كه ابتدا دكمه SEL را فشار داده تا فاز اول را مشاهده كنيد.در اين حالت دستگاه اطلاعات به مربوط angle Phaseو پاور اكتيو(kW (مربوط به فاز اول را نمايش مي دهد،با زدن دكمه ∑ دستگاه مجموع توان را در فاز يك نمايش مي دهد. بار ديگر دكمه SEL را فشار داده تا اطلاعات مربوط به فاز دوم را مشاهده نماييد،در اين حالت دكمه ∑ به طور مشابه عمل مي نمايد. بار ديگر SEL را فشار دهيد،تا اطلاعات مربوط به فاز سوم را مشاهده كنيد.

●بعد از اتمام اندازه گيري سه فاز،در نهايت دكمه ∑ براي چند ثانيه نگه داريد تا دستگاه مجموع پاور اكتيو در مجموع سه فاز نمايش دهد.

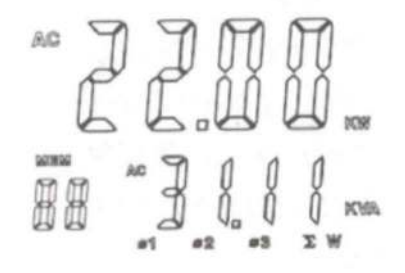

●با فشردن دكمه مي توانيد در حالت اندازه گيري مجموع active power،مجموع سه فاز power reactive،مجموع سه فاز factor power و مجموع سه فاز power Apparent قرار بگيريد.

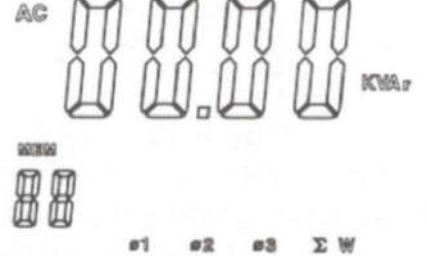

●اندازه گيری wire3 phase3 : براي اين اندازه گيري دكمه SEL براي 5 ثاينه نگه داشته تا دستگاه را نمايش دهد.سپس كابل هاي تست با پاينه قرمز وو زرد را به ورودي هاي 1L و 3L وصل نماييد. روش اندازه گيري در اين حالت نيز مانند روش اندازه گيري phase3 wire4 مي باشد. لازم به ذكر است كه تنها زماني كه دستگاه در حالت KW قرار دارد مي توانيد مجموع توان ها را محاسبه نماييد. دقت كنيد كه كه دستگاه نمي توانيد maximum و يا minimum داده ها را اندازه گيري نماييد.

●روش اندازه گيری

 نيز و Apparent power (main display) +Reactive Power روش اندازه گيری

Reactive power (main display) +Apparent power (second display)

مانند روش اندازه گيری

Active power (main display) +phase angle (secondary display) می باشد که بالاتر توضيح داده شد.

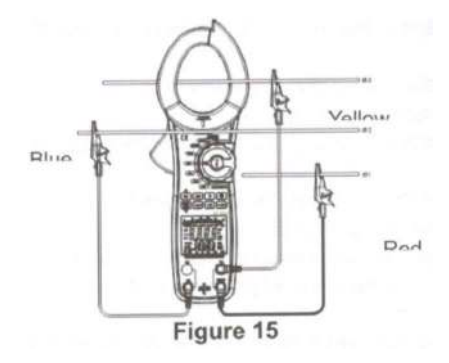

power factor(main display)+phase گيری اندازه روش● angle(secondary display) سوئيچ دستگاه را در حالت cosꝋ قرار دهيد. فك دستگاه را باز كرده و سيم فاز مورد نظر را درون آن قرار دهيد. روش اتصال كابل ها مانند 3فاز و3 سيم و يا 3 فاز و 4 سيم مي باشد. تصاوير زير:

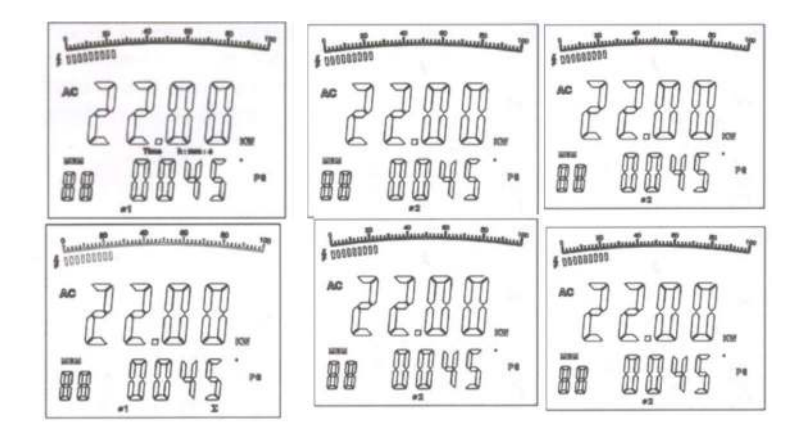

●حال دكمه SEL را فشار دهيد تا فاز اول انتخاب شود. در اين حالت شما قادر به مشاهده پاور فكتور (power factor)و angle phase مي باشيد.بار ديگر دكمه SEL را فشار داده تا همين اطلاعات را در مورد فاز دوم مشاهده نماييد. براي بار سوم دكمه SEL را فشار دهيد تا اطلاعات مربوط ب هفاز سوم نيز نمايش داده شود.(تصاوير زير)

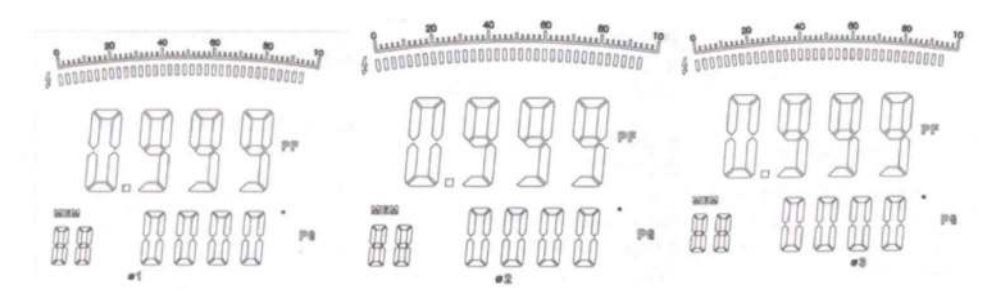

# ●اندازه گيري انرژي: سوئيچ دستگاه را در حالت ENERGY قرار دهيد.سپس فك دستگاه را باز نموده و سيم مورد نظر را درون آن (كلمپ) قرار دهيد. روش اتصال اين بار هم نيز مانند 3 فاز و 3 سيم و 3 فاز و 4 سيم مي باشد.

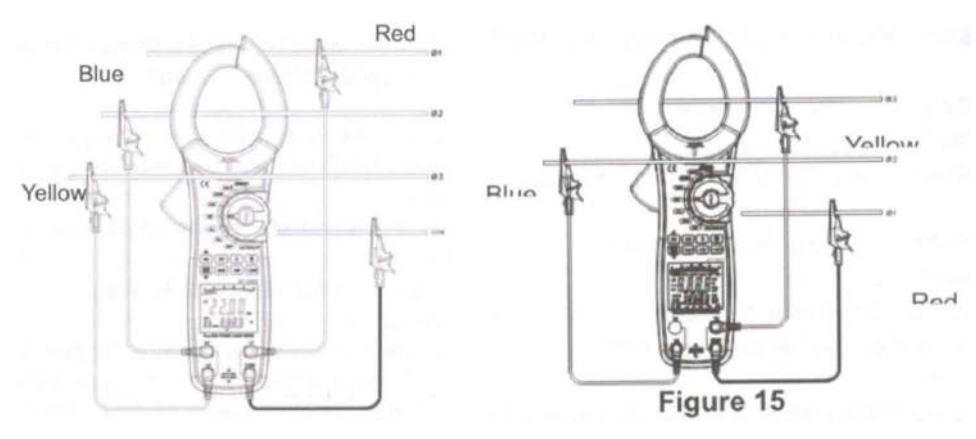

همانطور كه در شكل رو به رو مي بينيد انرزي مصرف دستگاه بر حسب كيلووات ساعت (KWh (نمايش مي دهد. با توجه به اينك دستگاه در اين حالت انرژي مصرفي را اندازه گيري مي كند،با گذشت زمان داده اندازه گيري شده توسط دستگاه نيز افزايش مي يابد.

پس از گذشت زمان معين مي توانيد دكمه HOLD را فشار داده تا انرژِي اندازه گيري شده در آن بازه زماني به صورت يك عدد ثابت بر روي دستگاه به نمايش در بيايد. اگر بار ديگر دكمه HOLD را فشار دهيد دستگاه از اين حالت خارج شده و به ادامه اندازه گيري مي پردازد.بيشترين انرژِي قابل اندازه گيري توسط دستگاه KWh9999 مي باشد.اگر دستگاه "OL "را نمايش دهد بدين معني است كه عدد اندازه گيري شده خارج از اين محدوده است. در اين حالت امكان اندازه گيري حداقل و يا حداكثر انرژي وجود ندارد براي از نوع شروع شدن زمان و اندازه گيري(reset time and energy) دكمه CLEAR را براي چند ثاينه نگه داريد.

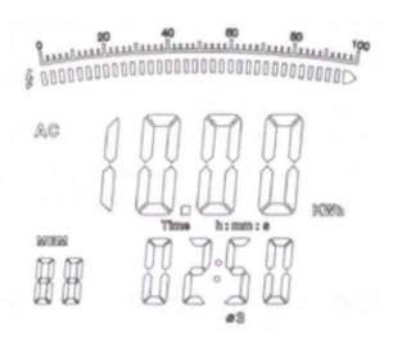

#### True RMS Measurement and Avarage Value : Measurement●

اين روش اندازه گيري براي محاسبه تاثير سيگنال هاي ورودي موج غير سينوسي .باشد مي) non-sine wave input signal) روش اندازه گيري متوسط(measurement Avarage (براي اندازه گيري ميانگين يك سيگنال ورودي به دستگاه است كه دستگاه آن را به عنوان اندازه RMS نمايش مي دهد. برخي از روابط برنامه ريزي شده در دستگاه به صورت زير است: KW=KVA\*sine KVAr=KVA\*sine KVA=(KW\*W+KVAr\*r)⅟2

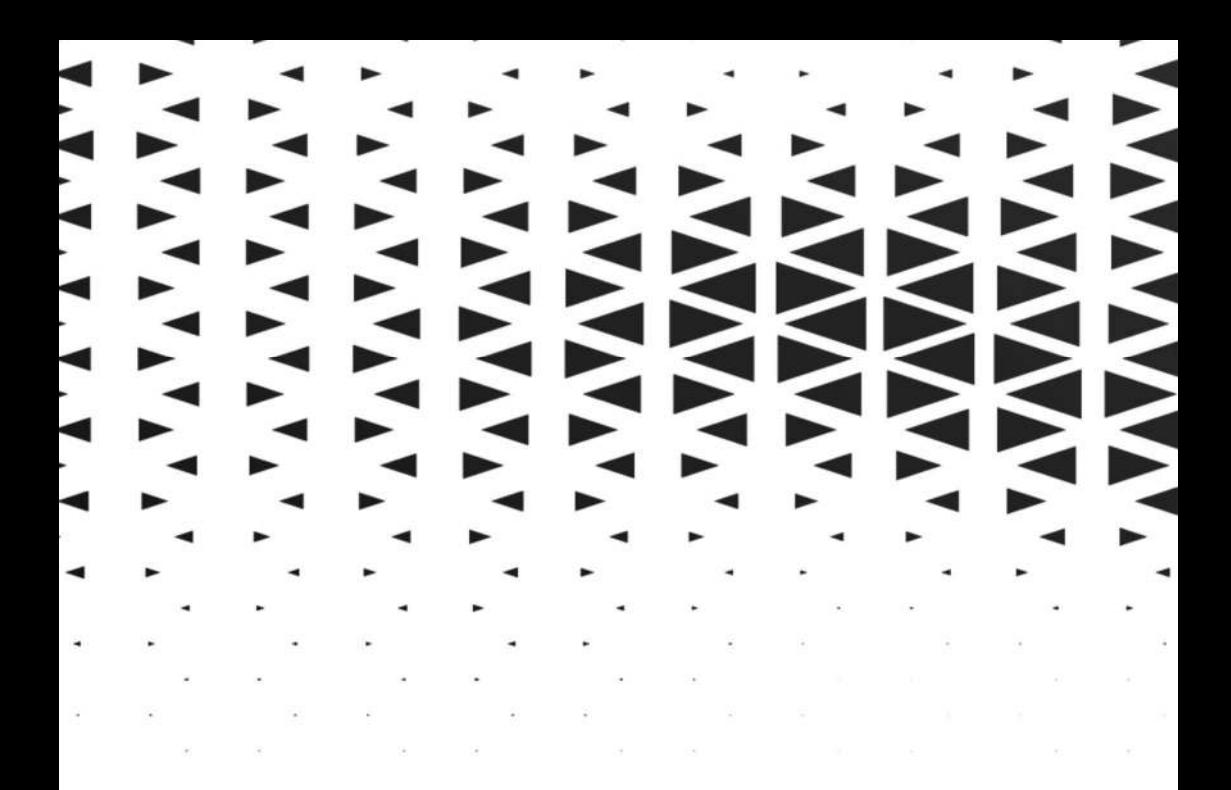

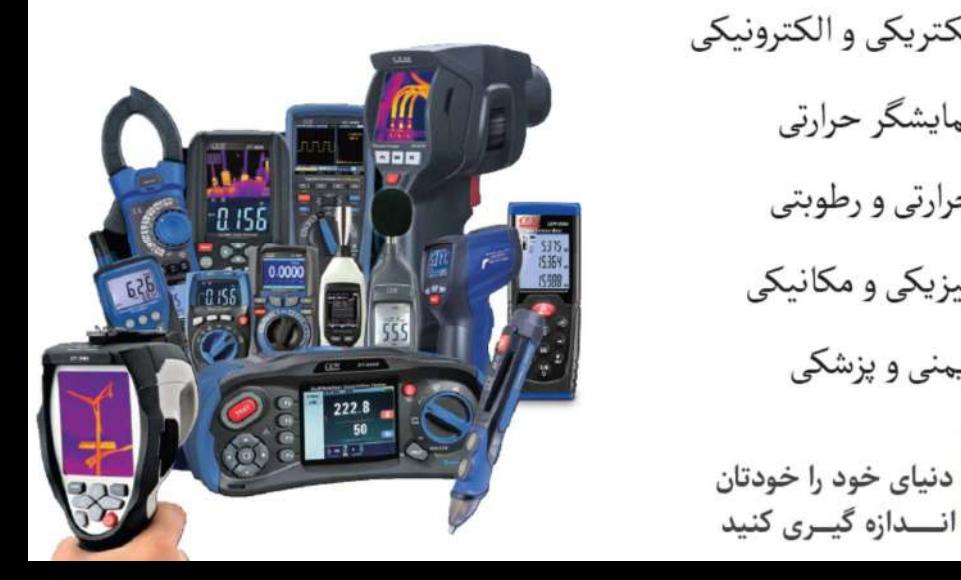

|| ||لكتريكى و الكترونيكى <mark>پ</mark> نمایشگر حرارتی ها<br>پنج استان حرارتی و رطوبتی ع<br>غا <mark>غ</mark>ا فیزیکی و مکانیکی 

انــدازه گیــری کنید